# **AFO 422 – Listes d'attente réservation**

**422.1 Introduction**Grâce à l'AFO 422, vous pouvez modifier les priorités de réservation pour un document. D'ordinaire, on applique le principe "les premiers arrivés seront les premiers servis". L'AFO 421 vous permet de modifier cet ordre strict.

Il est impossible de modifier les priorités à partir du moment où une carte/lettre de réservation a été imprimée pour l'usager, donc dès qu'un nouveau fichier d'impression contenant les réservations a été créé à l'aide de l'AFO 451.

#### **Remarques**

- Quand la priorité dans la liste d'attente est modifiée, ceci concerne tous les exemplaires;
- Si la date d'activation d'une réservation est modifiée, ceci se reflétera automatiquement dans la liste d'attente;
- Il est possible de déplacer une réservation dans la liste d'attente de la réservation qui pourra cependant être satisfaite;
- Quand un exemplaire a été piégé pour un emprunteur (en prêt ou mis de côté), cet exemplaire restera piégé, même si la date de d'activation est modifiée.

**422.2 Liste d'attente**Après la sélection de cette AFO l'écran standard pour des recherches bibliographiques s'affichera.

Quand il n'y a aucune réservation pour le titre choisi, le message suivant est affiché:

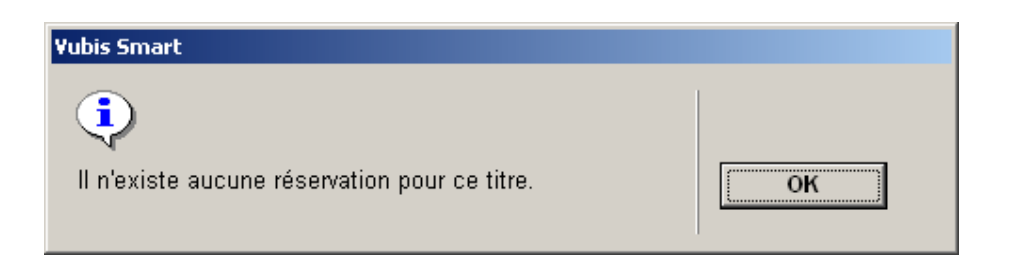

Si la recherche aboutit, un écran listant les réservations pour le titre choisi est affiché.

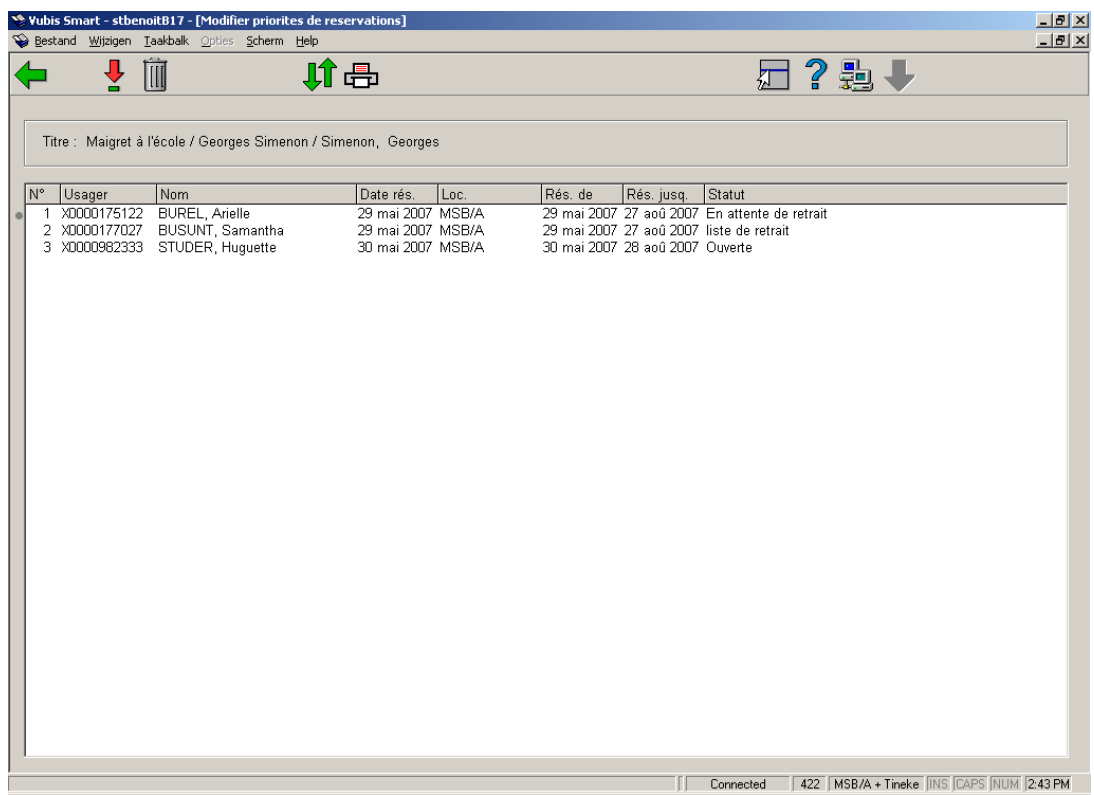

### **Colonnes sur l'écran**

**usager**: Il s'agit du code-barres de l'usager.

**Nom**: Le nom de l'usager.

**Date rés.**: Date à laquelle la réservation a été effectuée.

**Loc.**: Il s'agit de la localisation où la réservation a été placée (et où elle doit être retirée).

**Rés. de**: Date à laquelle la réservation devient active. Elle peut être postérieure à la date où la réservation a été effectuée.

**Rés. jusq.**: Date d'échéance de la réservation, c'est-à-dire la date jusqu'à laquelle le système essaie de réserver le document pour l'usager.

**Statut**: Le statut de la réservation. Consulter la section 422.2.2.

### **Options sur l'écran**

**Détails**: Cette option vous amène directement à l'AFO 415. Consulter l'aide de cette AFO pour plus de détails.

**Supprimer réservation**: Prendre cette option pour supprimer la réservation choisie. Il faut indiquer un motif d'annulation (comme dans l'AFO 415).

**Priorité**: Choisir cette option pour modifier la priorité. Consulter la section 422.2.1

**Imprimer**: Edition standard de la liste d'attente complète.

### **422.2.1 Modifier la priorité**

**Priorité**: Choisir cette option pour modifier la priorité sur l'écran ci-dessous.

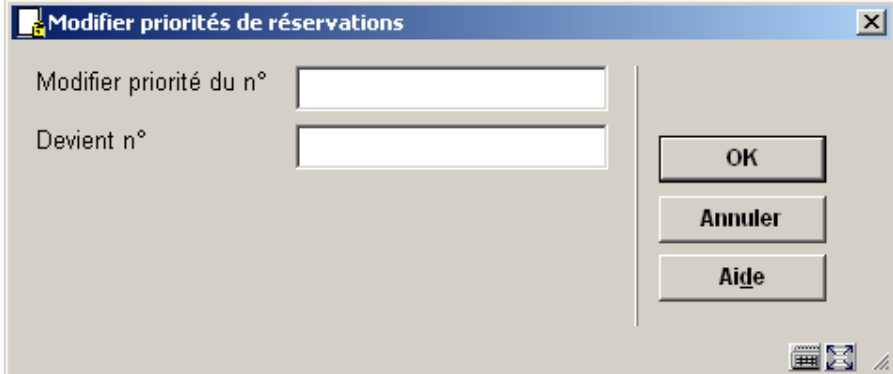

**Modifier priorité du no**: Indiquer le numéro de la ligne à laquelle on veut attribuer une autre priorité.

**Devient n°**: Indiquer la nouvelle priorité en saisissant le nouveau numéro de ligne.

Pour certains statuts, la priorité ne peut pas être modifiée. Il y a affichage d'un avertissement:

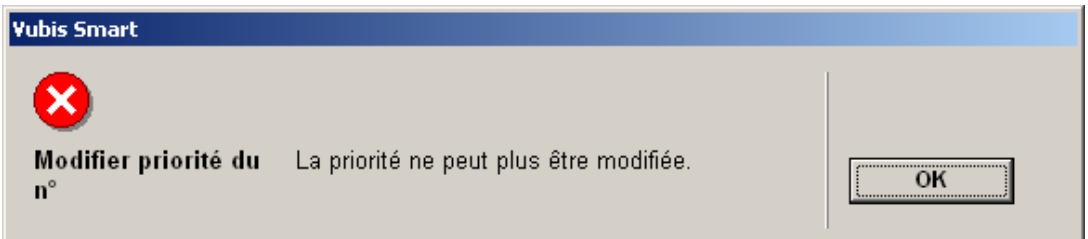

Quand on permet de modifier la priorité, l'écran est affiché de nouveau avec la modification.

## **422.2.2 Statuts**

Les statuts suivants sont possibles:

- **Ouverte** (des réservations qui n'ont pas pu être satisfaites pour un usager parce que les documents n'ont pas été rendus à la bibliothèque dans les délais de réservation)
- **Liste de retrait** (utilisée pour un statut actif, pas encore piégé avec des exemplaires disponibles – les exemplaires sur la liste de réservation)
- **En cours** (des réservations ont été préparées pour un usager mais il n'est pas venu les chercher au cours de la période indiquée)
- **Piégée** (en pratique, on ne voit pas cela, car l'exemplaire continuera à être disponible pour la liste de réservation ou en cours de piégeage. Pour voir un exemplaire "piégé", il faut qu'il soit piégé mais pas transféré automatiquement).
- **En attente de retrait** (La réservation est prête dans la bibliothèque et l'usager peut venir chercher le document réservé)
- **Expirée** (La réservation n'a pas été honorée durant la période prévue : l'échéance de la réservation est dépassée)
- **Non retirée** (La réservation était prête dans la bibliothèque, mais l'usager n'est pas venu chercher le document durant la période prévue à cet effet)
- **En transit** (l'exemplaire est piégé et en transit vers la localisation de retrait)

### • **Document control - Change History**

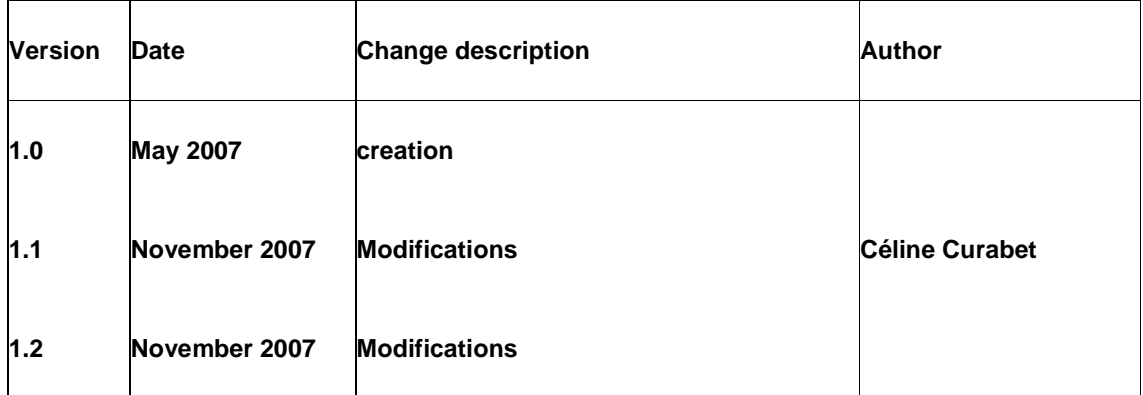